Structured Electronic Design SLiCAP noise analysis

# SLiCAP Noise Analysis

SLiCAP can perform symbolic and numeric noise analysis Including noise integration over frequency and correlated double sampling Circuits should be kept as small as possible (symbolic integration)

# SLiCAP Noise Analysis Settings

Basic settings for noise analysis (keywords in blue) simType('symbolic') or simType('numeric') gainType('vi') dataType('noise')

### Execute the noise instruction and display the results on an HTML page:

### $noiseResult = execute()$ Execute the noise instruction and display the results on an HTML page:

 $noiseResult = execute()$ Execute the noise instruction and display the results on an HTML page: htmlPage ('Noise results')

 $noiseResult = execute()$ noise2html (noiseResult) Execute the noise instruction and display the results on an HTML page: htmlPage ('Noise results')

Obtain the detector-referred noise spectrum from the analysis results and display it on an HTML page

Obtain the detector-referred noise spectrum from the analysis results and display it on an HTML page

oNoiseSpectrum = getOnoise(noiseResult) syms('S\_VnO') eqn2html(S\_VnO, oNoiseSpectrum)

Obtain the detector-referred noise spectrum from the analysis results and display it on an HTML page

oNoiseSpectrum = getOnoise(noiseResult) syms('S\_VnO') eqn2html(S\_VnO, oNoiseSpectrum)

Obtain the contribution of the noise voltage source V1 to the detector-referred noise spectrum from the analysis results and display it on an HTML page

Obtain the detector-referred noise spectrum from the analysis results and display it on an HTML page

oNoiseSpectrum = getOnoise(noiseResult) syms('S\_VnO') eqn2html(S\_VnO, oNoiseSpectrum)

syms('S\_VnoV1') eqn2html(S VnoV1, oNoiseSpectrumContribV1) oNoiseSpectrumContribV1 =  $getOnoise(noiseResult, 'V1')$ 

Obtain the contribution of the noise voltage source V1 to the detector-referred noise spectrum from the analysis results and display it on an HTML page

Obtain the source-referred noise spectrum from the analysis results and display it on an HTML page

 $i$ NoiseSpectrum = getInoise(noiseResult) syms('S\_VnI') eqn2html(S VnI, iNoiseSpectrum)

syms('S\_VniV1') eqn2html(S\_VniV1, iNoiseSpectrumContribV1)  $i$ NoiseSpectrumContribV1 = getInoise(noiseResult, 'V1')

Obtain the contribution of the noise voltage source V1 to the source-referred noise spectrum from the analysis results and display it on an HTML page

Obtain the detector-referred RMS noise from the analysis results and display it on an HTML page (frequency range: f main to f max)

 $RMSoloise = RMSnoise(getOnoise(noiseResult)$ , f min, f max) syms('f\_min', 'f\_max', 'V\_nO') eqn2html(V\_nO, RMSoNoise)

Obtain the contribution of the noise voltage source V1 to the detector-referred RMS noise from the analysis results and display it on an HTML page

 $RMSoloiseV1 = RMSnoise(getOnoise(noiseResult, 'V1'), f. min, f. max)$ syms('f\_min', 'f\_max', 'V\_noV1') eqn2html(V\_noV1, RMSoNoiseV1)

- Output noise spectrum - Output RMS noise (f\_min ... f\_max)

## SLiCAP Noise Instructions

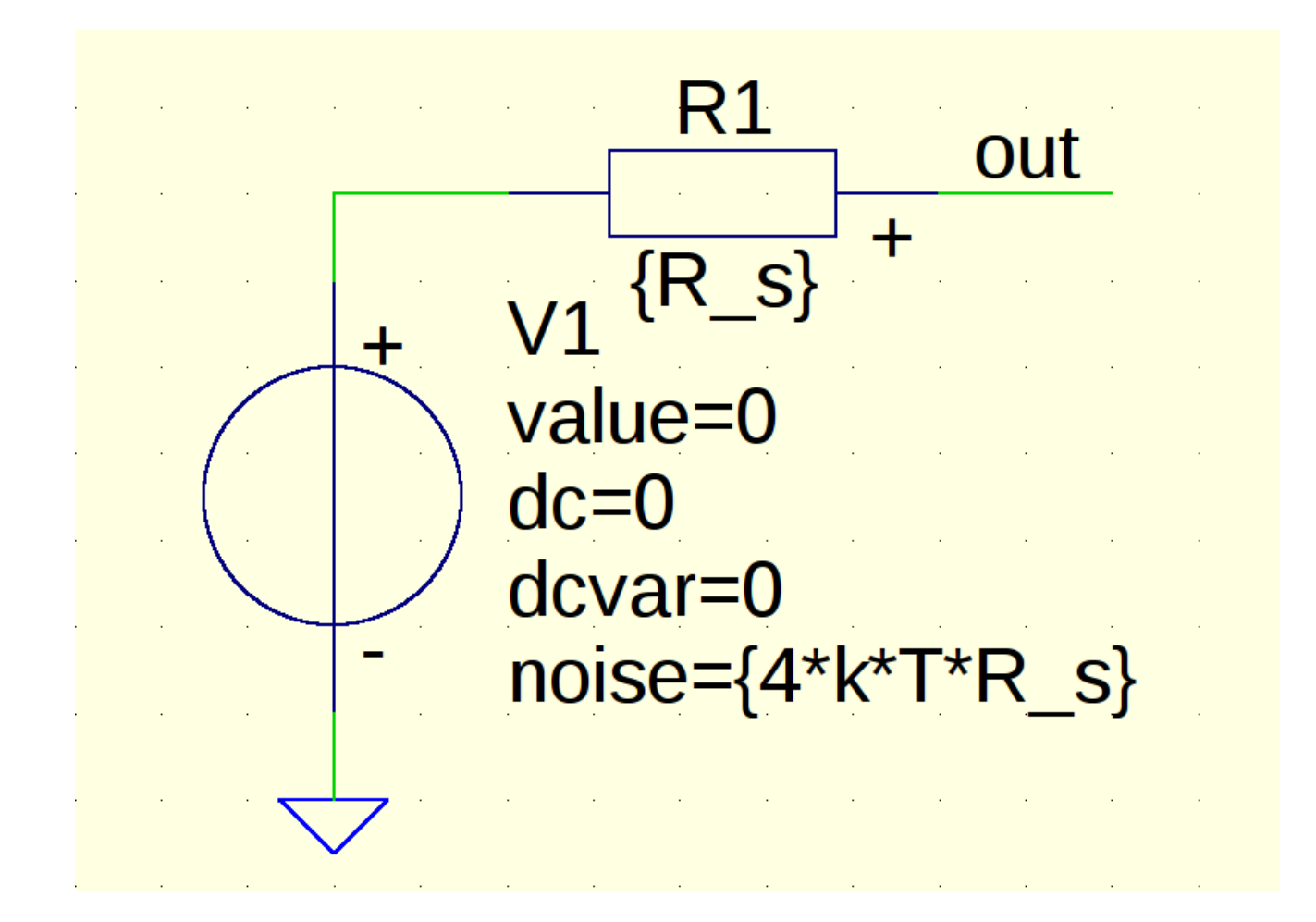

Determine (symbolically)

- 
- 
- Noise figure

Just for a start ...